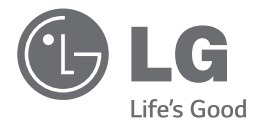

DANSK

# SIMPEL MANUAL Blu-ray Disc™/DVD afspiller med indbygget HDD & HD tuner

Før betjening af enheden bedes du læse denne brugervejledning grundigt igennem og gemme den til evt. fremtidig brug.

HR931N / HR932N / HR933N / HR935N / HR939N

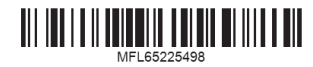

## **Oplysninger om sikkerhed**

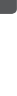

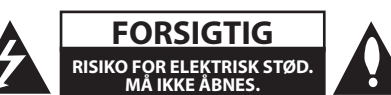

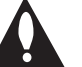

**FORSIGTIG:** FOR AT NEDSÆTTE RISIKOEN FOR ELEKTRISK STØD BØR LÅGET (ELLER BAGSIDEN) IKKE FJERNES. INDEHOLDER INGEN DELE, SOM KAN UDSKIFTES AF BRUGEREN. REPARATIONER BØR UDFØRES AF KVALIFICEREDE SERVICETEKNIKERE.

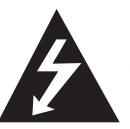

Lynet i en ligesidet trekant er en advarsel til brugeren om, at der forefindes uisoleret farlig spænding inden for produktets område, som kan være af tilstrækkelig styrke til at

udgøre en risiko for elektrisk stød for personer.

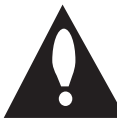

Udråbstegnet i en ligesidet trekant skal henlede brugerens opmærksomhed på, at der findes vigtige betjenings- og vedligeholdelsesinstruktioner (service) i det

skriftlige materiale, som følger med produktet.

**ADVARSEL:** FOR AT NEDSÆTTE RISIKOEN FOR BRAND ELLER ELEKTRISK STØD BØR PRODUKTET IKKE UDSÆTTES FOR REGN ELLER FUGT.

**ADVARSEL:** Dette udstyr må ikke installeres på en snæver plads som f.eks. bogskab eller lignende.

**FORSIGTIG:** Blokér ikke nogen som helst af ventilationsåbningerne. Installér produktet i henhold til fabrikantens anvisninger.

Huller og åbninger i kabinettet er til ventilation og for at sikre en pålidelig betjening af produktet samt beskytte det mod overopvarmning. Åbningerne må aldrig blokeres ved, at produktet placeres på en seng, en sofa, et tæppe eller lignende overflader. Dette produkt bør ikke placeres i en indbygget installation så som en bogreol eller et rack, med mindre der er tilstrækkelig ventilation, eller at man har fulgt fabrikantens anvisninger.

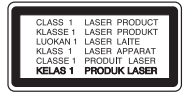

**FORSIGTIG:** Dette produkt anvender et lasersystem. For at sikre korrekt brug af dette produkt bedes man læse denne brugervejledning grundigt igennem og gemme den til fremtidig brug. Hvis der kræves vedligeholdelse af enheden, så skal man

kontakte en autoriseret serviceforhandler. Brug af nogen som helst betjeningsfunktioner, justeringer eller andre procedurer end de, der er specificeret heri, kan resultere i farlig strålingseksponering.

For at undgå direkte eksponering fra laserstråler skal man ikke forsøge at åbne produktets hus.

#### **VÆR FORSIGTIG med hensyn til strømkablet**

For de fleste apparater anbefales det, at de forbindes til et særligt kredsløb:

dvs. et kredsløb med enkelt udløb, som kun yder strøm til dette apparat, og som ikke har andre udgange eller tilknyttede kredsløb. For at være sikker bør du kontrollere specifikationssiden i denne brugermanual. Lad være med at overbelaste vægstikdåserne. Overbelastede stikdåser, løse eller beskadigede stikdåser, forlængerledninger, flossede strømkabler eller beskadiget eller knækket kabelisolering er farligt. Enhver af disse situationer kan resultere i elektrisk stød eller brand. Med mellemrum bør du kontrollere kablerne til dit apparat, og hvis det ser ud, som om de er beskadigede eller slidte, så tag stikket ud. Lad være med at bruge apparatet, og få kablet skiftet ud med en nøjagtig udskiftningsdel af en autoriseret servicetekniker. Beskyt strømkablet mod fysisk eller mekanisk misbrug og undgå at vride det, knække det, klemme det, klemme det i en dør og træde på det. Vær særlig opmærksom på stik, stikdåser og der, hvor kablet kommer ud fra apparatet. Træk netstikkontakten ud for at afbryde strømmen fra netstikket. Når du monterer dette produkt, skal du sørge for, at der er fri adgang til stikket.

Denne enhed er udstyret med et bærbart batteri eller akkumulator.

**Sådan fjernes batteriet eller batteripakken på sikker vis fra udstyret:** Følg monteringstrinnene i modsat rækkefølge, når du fjerner det gamle batteri eller batteripakken. Du skal sørge for korrekt bortskaffelse af dine gamle batterier eller batteripakker på de særlige opsamlingssteder på genbrugsstationen, så de ikke forurener miljøet og udgør en mulig fare for menneskers og dyrs helbred. Batterier og batteripakker må ikke bortskaffes sammen med andet affald. Det anbefales, at du bruger genopladelige batterier, og akkumulatorer. Batteriet må ikke udsættes for kraftig varme, såsom solskin, ild eller lignende.

**FORSIGTIG:** Apparatet bør ikke udsættes for vand (dryp eller sprøjt), og man bør ikke placere genstande fyldt med væsker, såsom vaser, på apparatet.

#### **Sådan smider du dit gamle apparat ud**

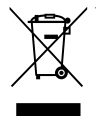

1. Alle elektriske og elektroniske produkter skal smides ud et andet sted end gennem den kommunale affaldsordning ved hjælp af specielle indsamlings-faciliteter, der er organiseret af staten eller de lokale myndigheder.

- 2. Korrekt bortskaffelse af dit gamle apparat er med til at forhindre mulige skadevirkninger på miljøet og menneskelig sundhed.
- 3. Mere detaljerede oplysninger om bortskaffelse af dit gamle apparat kan fås ved at kontakte dit lokale kommunekontor, renovationsselskab eller den butik, hvor du købte produktet.

#### **Bortskaffelse af batterier/akkumulatorer**

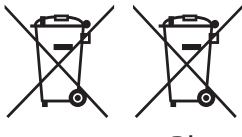

Pb

- 1. Symbolet kan være kombineret med de kemiske symboler for kviksølv (Hg), kadmium (Cd) eller bly (Pb), hvis batteriet indeholer mere end 0,0005% kviksølv, 0,002% kadmium eller 0,004% bly.
- 2. Alle batterier/akkumulatorer bør bortskaffes på separat vis, og ikke som husholdningsaffald, men via specielle opsamlingssteder, der er udpeget af de offentlige eller lokale myndigheder.
- 3. Når du bortskaffer dine gamle batterier/ akkumulatorer på korrekt vis, hjælper du med til at forhindre mulige negative konsekvenser på miljøet samt på dyrs og menneskers sundhed.
- 4. Ønsker du yderligere oplysninger om bortskaffelse af dine gamle batterier/ akkumulatorer, skal du kontakte de offentlige myndigheder, genbrugspladsen eller butikken, hvor du købte produktet.

#### **EU meddelelse om trådløse produkter**

# E

LG erklærer herved, at dette/disse produkt(er) opfylder vigtige krav og andre relevante bestemmelser i direktiv 1999/5/EF, 2004/108/EF, 2006/95/EF, 2009/125/EF og 2011/65/EU.

Kontakt følgende adresse og bed om en kopi af DoC (Declaration of Conformity/ Overensstemmelseserklæring).

#### **Kontakt kontor for kravoverholdelse af dette produkt:**

LG Electronics Inc. EU Representative, Krijgsman 1, 1186 DM Amstelveen, The Netherlands

• Bemærk, at dette IKKE er en kundeservice kontaktpunkt. For Kundeservice Information, se Garantibeviset eller kontakt den forhandler hvor du har købt dette produkt.

Kun til indendørs brug.

#### **Erklæring om RF-strålingseksponering**

Dette udstyr bør installeres og betjenes med en minimumsafstand på 20 cm mellem køleren og din krop.

### **Bemærkninger til Copyrights**

Dette produkt bruger ophavsretbeskyttet teknologi, som er beskyttet af U.S. patenter og andre intellektuelle ejendomsrettigheder. Brug af denne ophavsretlige beskyttelsesteknologi skal godkendes af Rovi Corporation og er kun beregnet til visning i hjemmet og andre begrænsede visningsanvendelser, med mindre andet er godkendt af Rovi Corporation. Reverse engineering eller adskillelse er forbudt.

### **Vigtig meddelelse om TVfarvesystem**

Farvesystemet i denne afspiller varierer afhængig af de aktuelt afspillede diske.

Når afspilleren fx afspiller en disk, der er optaget i et NTSC-farvesystem, udsendes billedet som et NTSCsignal.

Det er kun et multisystem farve-TV, der kan modtage alle signaler, der udsendes fra afspilleren.

• Hyis du har et PAL farvesystem TV, vises der udelukkende forvrængede billeder, når du bruger diske eller videoindhold, der er optaget i NTSC.

- I et multisystem farve-TV ændres farvesystemet automatisk i henhold til indgangssignalerne. Hvis farvesystemet ikke ændres automatisk, skal du slukke for enheden og tænde for den igen, for at få vist normale billeder på skærmen.
- Selv om diskindholdet, optaget i NTSC farvesystem, vises korrekt på dit TV, er det muligvis ikke optaget på korrekt vis på din optager.

### **Medfølgende tilbehør**

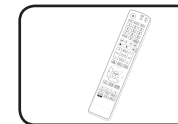

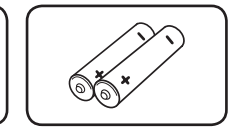

Fjernbetjening (1) Batterier (2)

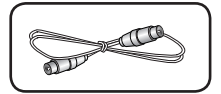

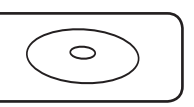

RF-kabel (1) CD-manual & DLNAbundt

### **LG AV Remote**

Du kan styre denne afspiller med din iPhone eller Android-telefon via dit hjemmenetværk. Denne spiller, og telefonen skal være tilsluttet din trådløse netværksenhed som adgangspunkt. Besøg "Apple iTunes" eller "Google Android Market (Google Play Store)" for at se flere oplysninger om "LG AV Remote".

## **Opdatering af netværkssoftware**

### **Meddelelse om opdatering af netværk**

En gang imellem er der ydeevneforbedringer og/ eller yderligere funktioner eller serviceydelser tilgængelige for enheder, der er forbundet til et bredbåndshjemmenetværk. Hvis der er ny software tilgængelig, og enheden er forbundet med et bredbåndshjemmenetværk, informerer afspilleren dig om opdateringen således:

### **Valgmulighed 1:**

- 1. Når der tændes for afspilleren, vises opdateringsmenuen på skærmen.
- 2. Tryk på  $\lt/$  for at vælge den ønskede valgmulighed og tryk så på ENTER  $(\odot)$ .

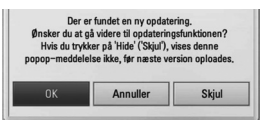

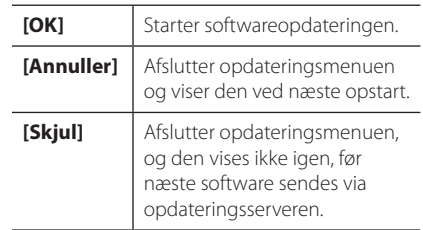

### **Valgmulighed 2:**

Hvis softwareopdateringen er tilgængelig fra opdateringsserveren, vises ikonet "Opdatere" nederst i menuen Start. Tryk på den blå (B) knap for at starte opdateringsproceduren.

## **Indholdsfortegnelse**

### **Sådan kommer du i gang**

- Oplysninger om sikkerhed
- Medfølgende tilbehør
- LG AV Remote
- Opdatering af netværkssoftware
- Meddelelse om opdatering af netværk
- Introduktion
- Spilbare diske og symboler, der bruges i denne vejledning
- Fil krav
- Fjernbetjening
- Hovedenhed
- Tilslutninger til dit TV
- Antenneforbindelse til dit TV og denne enhed
- HDMI forbindelse
- Indstilling af opløsning

### **Systemindstilling**

- Ledningstrukket netværksforbindelse
- Ledningstrukket netværksindstilling
- Indstillinger
- Justering af Indstillinger

### **Betjening**

#### Generel afspilning

- Brug [HOME] menuen
- Sådan afspiller du diske
- Afspilning af en fil på disk / USBenhed
- Grundlæggende operationer for video og lyd indhold
- På-skærmen visning (OSD)

### **Fejlfinding**

- Fejlfinding
- Kundesupport
- Bemærkning om open sourcesoftware

### **Tillæg**

- Varemærker og licenser
- MediaHome 4 Essentials
- Systemkrav
- Sådan installerer du Nero MediaHome 4 Essentials
- Deling af filer og mapper
- Specifikationer

#### **Sådan får du vist brugervejledningen på CD-ROM'en**

Isæt den medfølgende CD-ROM i CD-ROM drevet på din PC. Efter et stykke tid åbner websiden automatisk. (Kun Windows brugere)

Hvis websiden ikke vises automatisk, skal du gennemse CD-ROM drevet og dobbeltklikke på filen "index. html".

For at få vist brugervejledningen på CD-ROM'en, skal Adobe Acrobat Reader være installeret på din PC. Mappen "Acrobat Reader" på CD-ROM'en indeholder installationsprogrammet for Acrobat Reader.

## **Introduktion**

### **Spilbare diske og symboler, der bruges i denne vejledning**

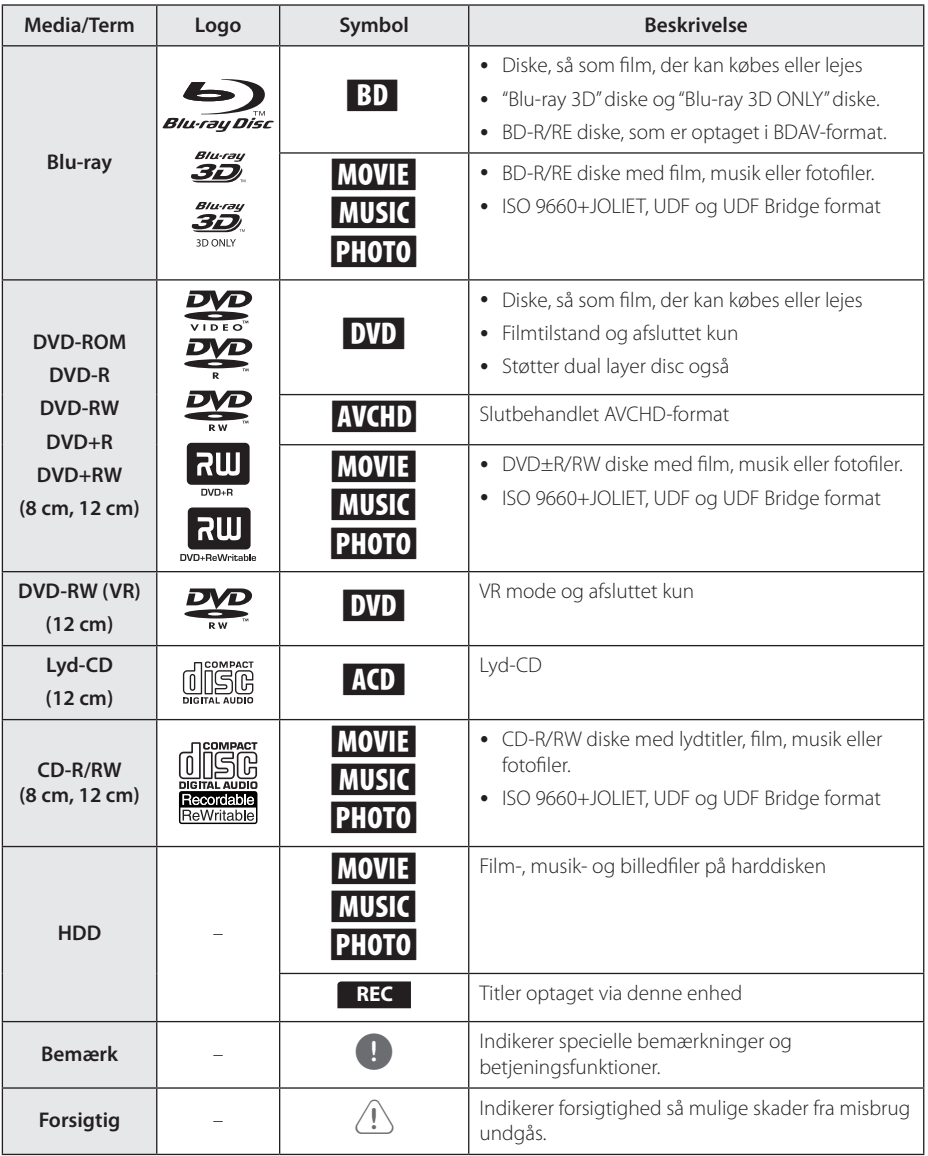

### **Fil krav**

### **Film filer**

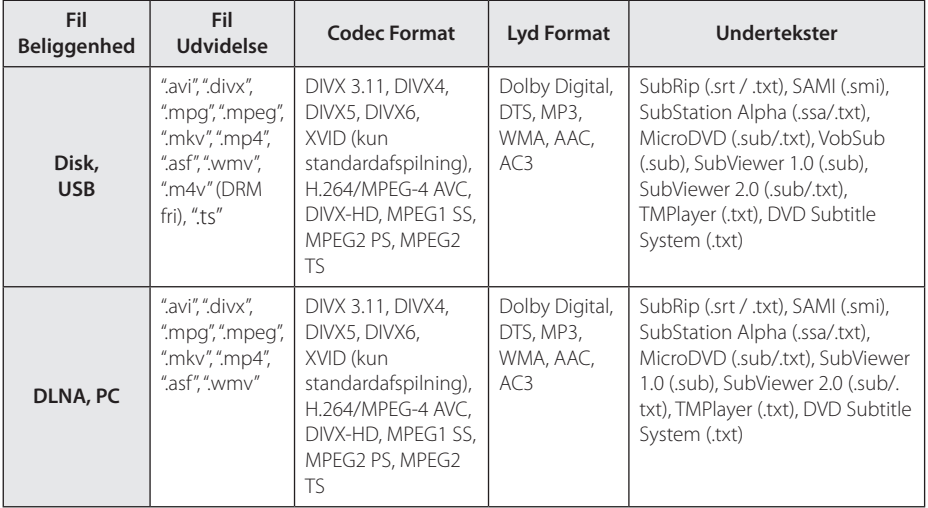

### **Musik filer**

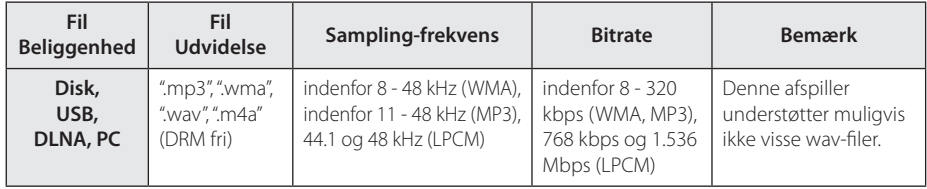

### **Fotofiler**

I

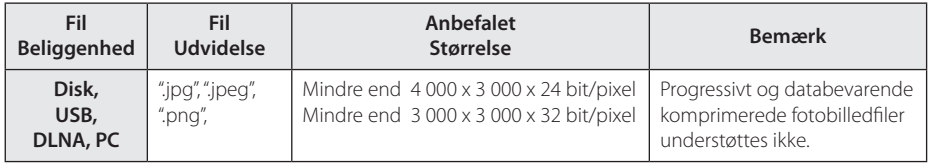

## **Fjernbetjening**

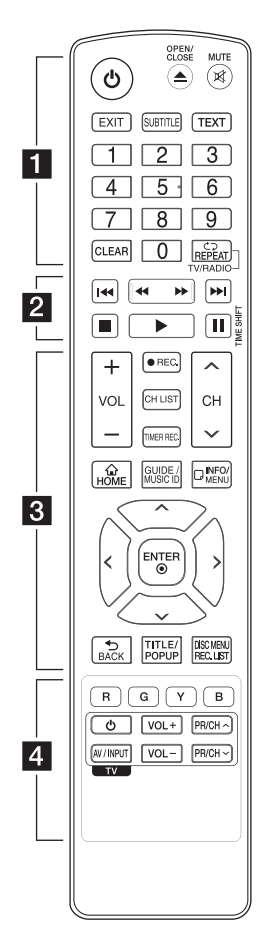

### **Udskiftning af batteri**

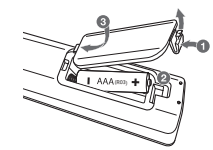

Tag batteridækslet bag på fjernbetjeningen af og isæt to R03 (str. AAA) batteri, hvor  $\bigoplus$  og  $\bigoplus$ skal vende korrekt.

### • • • • • • 1 • • • • • •

1 **(POWER):** Tænder (ON) eller slukker (OFF) for enheden.

B **(OPEN/CLOSE):** Åbner og lukker diskbakken.

**MUTE (**@**)**: Dæmper lyden.

**EXIT:** Går ud af en menu eller skjuler oplysninger på skærmen.

**SUBTITLE:** Vælger et undertekstsprog.

**TEXT:** Skifter mellem teletekststatus og normal TVvisning.

**0-9 talknapper:** Vælger nummererede valgmuligheder i en menu.

**CLEAR:** Fjerner et mærke fra søgemenuen eller et tal ved indtastning af adgangskode.

**REPEAT (CD):** Gentager et ønsket afsnit eller sekvens.

**TV/RADIO:** Skifter mellem TV- og radio-status.

#### • • • • • • <mark>2</mark> • • • • •

**<4/** /  $\blacktriangleright$  (SCAN): Søger bagud eller fremad.

C/V **(SKIP):** Gå til næste eller forrige fil/spor/kapitel.

- **EXTOP):** Stopper afspilning.
- d **(PLAY):** Starter afspilning.
- **II (PAUSE):** Pause i afspilning.

**TIME SHIFT:** Aktiverer pause i direkte TV/afspilning (tidsforskydning) for et direkte TVprogram.

• • • • • • c• •

**VOL (-/+):** Justér lydniveauet på enheden.

**REC. (**X**): Starter optagelse. CH LIST:** Viser kanallisten.

**TIMER REC.:** Viser menuen [Tidsindstillet optagelse].

**CH (** $\Lambda$ **/V):** Scanner op eller ned igennem gemte programmer.

**HOME (**n**):** Få vist eller gå ud af menuen [Menuen Home].

**GUIDE:** Viser menuen EPG.

**MUSIC ID:** Når afspilleren er tilsluttet til netværket, kan du få oplysninger om den aktuelt afspillede sang samtidig med, at filmen afspilles.

**INFO/MENU (**m**):** Viser eller afslutter På-skærmen visning.

**Retningsknapper:** Vælger en valgmulighed i menuen.

**ENTER (**b**):** Bekræfter menuvalg.

**BACK (**1**):** Gå ud af menuen eller tilbage til forrige trin.

**TITLE/POP UP:** Viser DVD'ens titelmenu eller BD-ROM'ens popup menu, hvis tilgængelig.

**DISC MENU/REC.LIST:** Giver adgang til en menu på en disk eller skifter mellem menuerne Optageliste.

• • • • • • **4** • • • • •

**Farveknapper (R, G, Y, B) :** Bruges til at navigere rundt i BD-ROM menuerne. De anvendes også til menuerne [Film], [Foto], [Musik], [Premium], [LG Apps] og [DTV] menu.

**TV-kontrolknapper:** Se brugervejledningen på den medfølgende CD-ROM disk.

## **Hovedenhed**

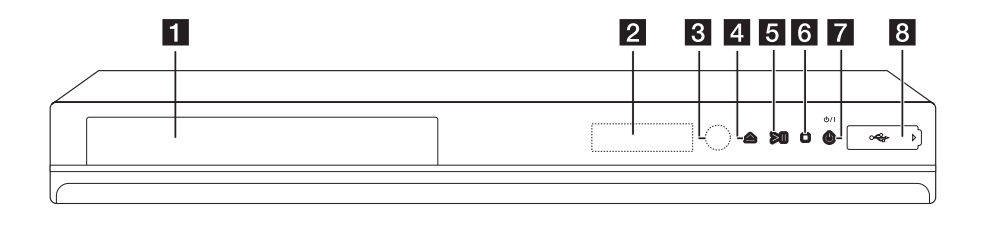

### **Fi** Diskskuffe

- **2** Display
- **8** Sensor til fjernbetjening
- $\overline{4}$   $\Delta$  (Åbn/luk)
- **5** > **||** (Afpil/pause)

### f I **(Stop)**

g 1**/I (Tænd/sluk)**

#### **B** USB Port

Denne port er ikke til optagelse med USB HDD. For at optage TV-programmet, skal du bruge USB-porten på bagsiden af enheden.

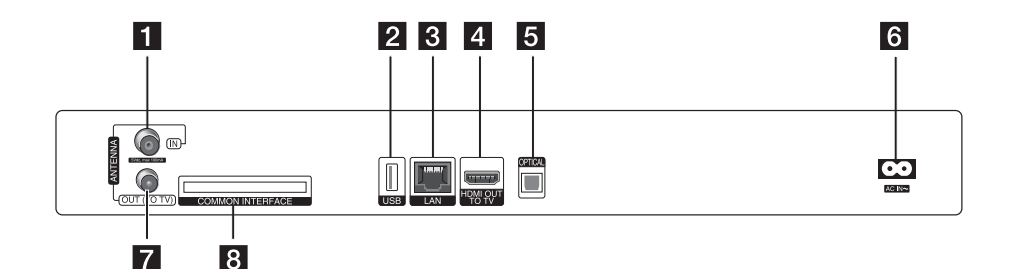

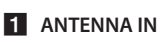

#### **2** USB Port

Hvis De ønsker at optage på en ekstern harddisk, skal De forbinde den eksterne harddisk til enheden.

### **f** LAN port

### d **HDMI OUT (TO TV)**

**6** OPTICAL (DIGITAL AUDIO OUT)

### f **AC IN konnektor (Vekselstrøm ind)**

Tilslut det medfølgende strømkabel.

### **Z** ANTENNA OUT (TO TV)

#### **B** COMMON INTERFACE

Udgang til ekstern Conditional Access (CA) modul og smart kort, der bruges til at afkode krypterede kanaler. Maskinen virker med CI eller CI+ CAM.

## **Tilslutninger til dit TV**

### **Antenneforbindelse til dit TV og denne enhed**

Tilslut den ene ende af RF-kablet til ANTENNA OUT (TO TV) jackstikket på enheden og den anden ende til ANTENNA IN jackstikket på TV'et. Sender signalet fra ANTENNA IN jackstikket til dit TV/skærm.

Tilslut CATV-ledningen eller den terristriske TVantenne til enhedens ANTENNA IN jackstik. Hvis du vil bruge en indendørs antenne, skal det være en med en signalforstærker nom. 5V, 100mA og indstillet [Antenne 5V] til [On (Tænd)] i menuen Indstillinger.

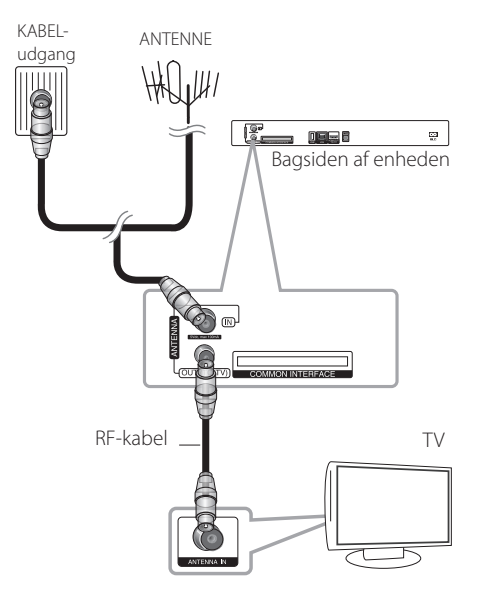

### **HDMI forbindelse**

Hvis du har et HDMI-TV eller -skærm, så kan du tilslutte den til denne afspiller ved brug af et HDMIkabel (type A, Højhastigheds HDMI™-kabel). Tilslut HDMI jack-stikket på afspilleren til HDMI jack-stikket på et HDMI-kompatibelt TV eller skærm.

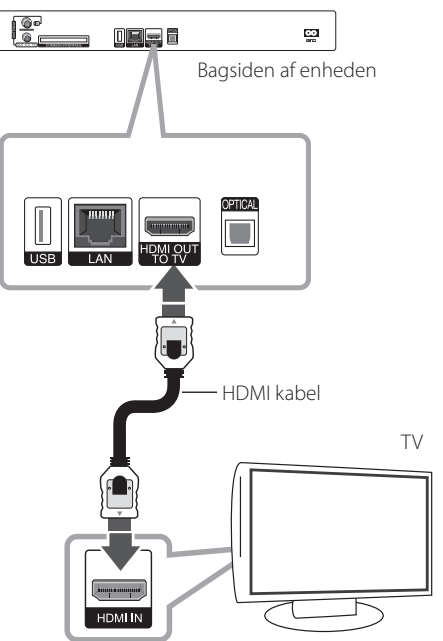

Indstil TV'ets kilde til HDMI (der henvises til TV'ets brugervejledning).

### **Indstilling af opløsning**

Afspilleren har adskillige udgangsopløsninger til HDMI OUT jackstik. Du kan ændre opløsningen i menuen [Indstillinger].

- 1. Tryk på HOME  $($ <sup>1</sup>).
- 2. Tryk på  $\langle$  / $\rangle$  for at vælge [Indstillinger] og tryk på ENTER (<sup>O</sup>). Menuen [Indstillinger] vises.

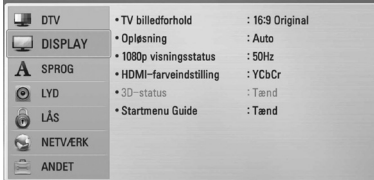

3. Brug  $\Lambda$  / V for at vælge valgmuligheden [DISPLAY] og tryk så på  $>$  for at gå videre til andet niveau.

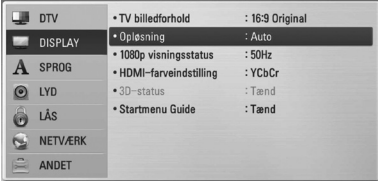

4. Brug  $\lt/$   $>$  for at vælge valgmuligheden [Opløsning] og tryk så på ENTER (<sup>O</sup>) for at gå videre til tredje niveau...

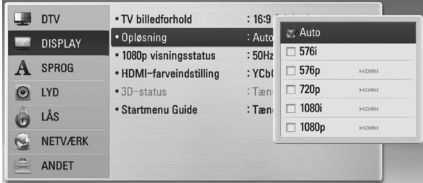

5. Brug  $\Lambda/V$  for at vælge den ønskede opløsning og tryk så på ENTER  $(\odot)$  for at bekræfte dit valg.

### **Ledningstrukket netværksforbindelse**

Du får den bedste ydeevne, når du bruger et ledningstrukket netværk, da de tilhørende enheder sluttes direkte til netværket, og der opstår ikke interferens i radiofrekvensen.

Du kan få yderligere oplysninger i brugervejledningen til din netværksenhed.

Tilslut afspillerens LAN port til den tilsvarende port på modemmet eller routeren via et standard LANeller ethernet-kabel

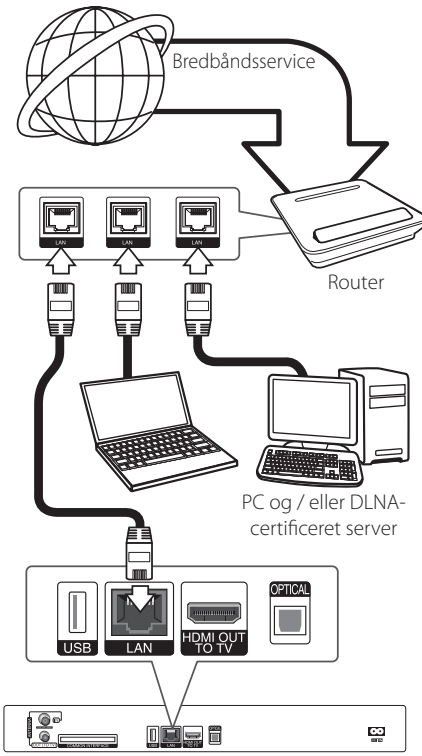

Bagsiden af enheden

### **Ledningstrukket netværksindstilling**

Hvis der er en DHCP server på det lokale områdenetværk (LAN) via en ledningstilslutning, tildeles denne afspiller automatisk en IPadresse. Efter den fysiske tilslutning, skal afspillerens netværksindstillinger i et lille antal hjemmenetværker muligvis justeres. [NETVÆRK] justeres som følger:

### **Forberedelse**

Før du indstiller det ledningstrukne netværk, skal du forbinde bredbåndsinternettet til dit hjemmenetværk.

1. Vælg valgmuligheden [Forbindelsesindstilling] i menuen [Indstillinger] og tryk så på ENTER  $(\odot)$ .

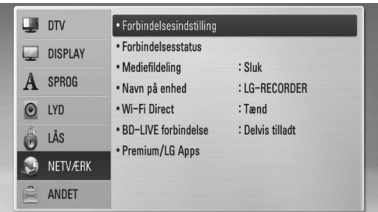

2. Menuen [Forbindelsesindstilling] vises på skærmen. Tryk på  $\Lambda$  / V for at vælge[Ledningstrukket] og tryk så på ENTER  $\mathcal{O}(n)$ .

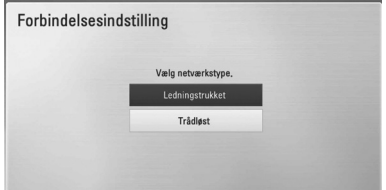

- 3. Vælg [Ja] og tryk på ENTER  $(\odot)$  for at fortsætte. De nye forbindelsesindstillinger nulstiller de aktuelle netværksindstillinger.
- 4. Tryk på  $\Lambda/V$ /</> for at vælge IP-status mellem[Dynamisk] og[Statisk]. Du skal normalt vælge[Dynamisk] for at tildele en IP-adresse automatisk.

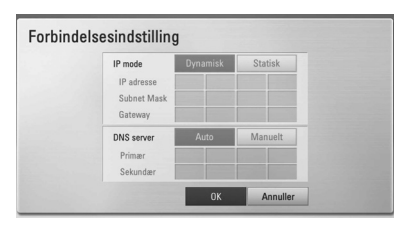

### **A** BEMÆRK

netværket, og du ønsker at indstille IP-adressen manuelt, skal du vælge [Statisk] og indstille [IP adresse], [Subnet Mask], [Gateway] og [DNS Server] ved brug af

W/S/A/D og talknapperne. Hvis du laver en fejl, når du indtaster nummeret, skal du trykke på CLEAR for at slette det fremhævede område.

- 5. Vælg [OK] og tryk på ENTER  $(\odot)$  for at anvende netværksindstillingerne.
- 6. Afspilleren beder dig om at teste netværksforbindelsen. Vælg [OK] og tryk på ENTER  $(\odot)$  for at fuldende netværksforbindelsen.
- 7. Hvis du vælger [Test] og trykker på ENTER  $(\odot)$  i trin 5 herover, vises status for netværksforbindelsen på skærmen. Du kan også teste den i [Forbindelsesstatus] i menuen [Indstillinger].

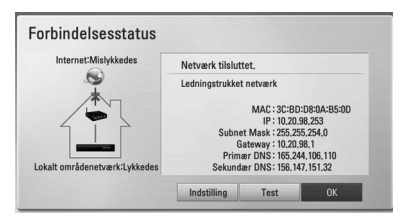

## **Indstillinger**

### **Justering af Indstillinger**

Du kan ændre indstillingerne for afspilleren i menuen [Indstillinger].

### 1. Tryk på HOME  $(n)$ .

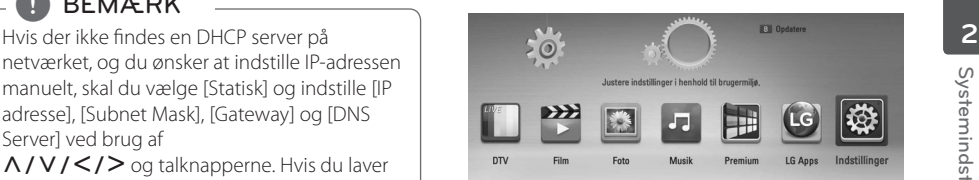

2. Tryk på  $\lt/$  for at vælge [Indstillinger] og tryk på ENTER (<sup>O</sup>). Menuen [Indstillinger] vises.

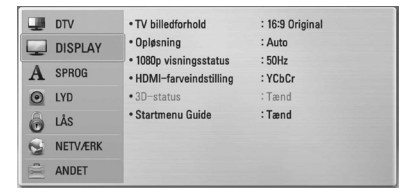

3. Tryk på  $\Lambda/V$  for at vælge første valgmulighed for indstilling og tryk så på  $>$  for at gå videre til andet niveau.

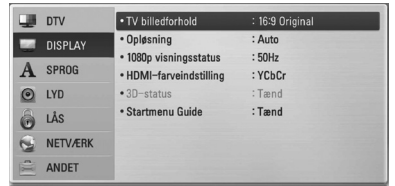

4. Tryk på  $\Lambda/V$  for at vælge anden valgmulighed for indstilling og tryk så på ENTER  $\circledcirc$ ) eller  $\geq$ for at gå videre til tredje niveau.

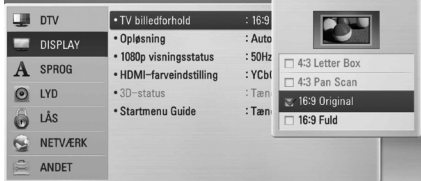

5. Tryk på  $\Lambda/V$  for at vælge den ønskede indstilling og tryk så på ENTER ( $\odot$ ) eller  $>$  for at bekræfte dit valg.

## **Generel afspilning**

### **Brug [HOME] menuen**

Hvis du trykker på HOME (<sup>1</sup>) på fjernbetjeningen, får du adgang til adskillige funktioner i enheden.

HOME ( $\bigoplus$ ): Giver adgang til eller går ud af menuen Start.

W/S/A/D: Bruges til at navigere på-skærmen visningen.

ENTER (@): Bekræfter menuvalg.

BACK ( $\bigcirc$ ): Går ud af menuen.

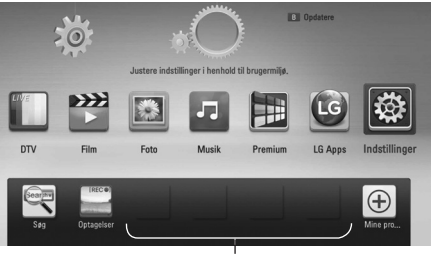

#### **Favorit Aplikationer**

**[DTV] -** Du kan se digitale udsendelser.

**[Film] -** Afspiller video indhold.

**[Foto] -** Spillet foto indhold.

**[Musik] -** Afspiller lyd indhold.

**[Premium] -** Viser skærmen Premium Home.

**[LG Apps] -** Viser [LG Apps]-skærmen.

**[Indstillinger] -** Justerer system indstillingerne.

**[Søg] -** Søger en harddisk drev ved at indtaste et søgeord i søgemenuen.

**[Optagelser] -** Viser [Optagelser] menuen.

**[Favorit Aplikationer] -** Genvej til brugerens foretrukne Apps.

**[Mine programmer] -** Viser [Mine programmer]-skærmen.

## **Sådan afspiller du diske** | BD **|** DVD **|** ACD |

- 1. Tryk på  $\triangle$  (Åbn/luk), og placer en disk i diskskuffen.
- 2. Tryk på  $\triangle$  (Åbn/luk) for at lukke diskskuffen. Afspilningen af de fleste lyd-CD'ere, BD-ROM og DVD-ROM diske starter automatisk.
- 3. Tryk på HOME  $(n)$ .
- 4. Vælg [Film], [Foto] eller [Musik] med  $\lt$ / $>$  og tryk på  $ENTER$  ( $\odot$ ).
- 5. Vælg [Disk] med  $\Lambda$ /V og tryk på ENTER ( $\odot$ ).

Når du navigerer rundt i menuen [Film], [Foto] eller [Musik], kan du trykke på den grønne (G) knap og skifte enhed. (DISK, USB eller HDD)

6. Vælg en fil med  $\Lambda/V/\leq l$  og tryk på  $\blacktriangleright$ (PLAY) eller ENTER  $(\odot)$  for at afspille filen.

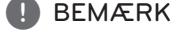

- De beskrevne afspilningsfunktioner i denne brugervejledning er ikke altid tilgængelige i alle filer og medier. Afhængig af mange faktorer kan nogle funktioner være begrænsede.
- Der kræves muligvis en USB-tilslutning for at få den korrekte afspilning, afhængig af BD-ROM titlerne.

### **Afspilning af en fil på disk / USB-enhed MOVIE MUSIC PHOTO**

Denne afspiller kan afspille video-, lyd- og fotofiler fra en disk eller en USB-enhed.

- 1. Indsæt en data disk på bakken eller tilslutte en USB-enhed.
- 2. Tryk på HOME  $(\bigodot)$ .
- 3. Vælg [Film], [Foto] eller [Musik] med  $\lt$ / $>$ , og tryk på ENTER  $(③)$ .
- 4. Vælg [Data] eller [USB] med  $\Lambda$  / V, og tryk på  $ENTFR$  $(O).$
- 5. Vælg en fil med  $\Lambda/V/\langle\!/s$ , og tryk på  $\blacktriangleright$  (PLAY) eller ENTER ( $\odot$ ) for at afspille filen.

### **Grundlæggende operationer for video og lyd indhold**

### **Stop afspilning**

Tryk på ■ (STOP) under afspilning.

#### **Pause i afspilning**

Tryk på II (PAUSE) under afspilning. Tryk på  $\blacktriangleright$  (PLAY) for at genoptage afspilningen.

### **Sådan afspiller du ramme-forramme**

Tryk på II (PAUSE) under filmafspilning. Tryk gentagne gange på II ((PAUSE) for at afspille ramme-for-ramme afspilning.

#### **Scanne fremad eller bagud**

Tryk på  $\blacktriangleleft$  eller  $\blacktriangleright$  for at få hurtig afspilning fremad eller tilbage under afspilning.

Du kan ændre de forskellige afspilningshastigheder ved at trykke gentagne gange på  $\blacktriangleleft$  eller  $\blacktriangleright$ .

### **Sådan reducerer du afspilningshastigheden**

Når der er pause i afspilningen, skal du trykke gentagne gange på  $\blacktriangleright$  for at afspille forskellige hastigheder i slowmotion.

### **Spring over til næste/forrige kapitel/ spor/fil**

Tryk på  $\blacktriangleleft$  eller  $\blacktriangleright$  under afspilning for at gå til næste kapitel/spor/fil eller for at gå tilbage til begyndelsen af det aktuelle kapitel/spor/fil.

Tryk kortvarigt to gange på  $\blacktriangleleft$  for at gå tilbage til forrige kapitel/spor/fil.

I fillisten menu på en server, kan der have mange typer af indhold i en mappe sammen. I det tilfælde skal du trykke på  $\blacktriangleleft$  eller  $\blacktriangleright$  for at

gå til forrige eller næste indhold af samme type.

## **På-skærmen visning (OSD)**

Du kan få vist og justere forskellige oplysninger og indstillinger om indholdet.

### **BD DVD AVCHD MOVIE MOVIE-N REC**

1. Tryk på INFO/MENU **(**m**)** under afspilning for at få vist forskellige afspilningsoplysninger.

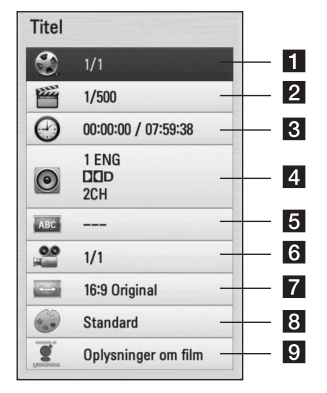

- **1** Titel Aktuelle titelnummer/totale antal titler
- **2** Kapitel Aktuelle antal kapitler/totalt antal kapitler
- **3** Tid Udløbet afspilningstid/total afspilningstid
- 4 Lyd Valgte lydsprog eller kanal
- **5 Undertekst** Valgte undertekst
- **6** Vinkel Valgte vinkel/totalt antal vinkler
- g **TV billedforhold** Valgt TV-billedforhold
- **8** Billedstatus Valgt billedstatus
- 9 Oplysninger om film Vælg denne valgmulighed og tryk på ENTER  $(\odot)$  for at få vist oplysninger om filmen fra Gracenote Media Database (kun Blu-ray disk/DVD).

#### , BEMÆRK

- y På nogle diske kan du ikke vælge et titelnummer.
- De tilgængelige emner kan variere afhængig af diske eller titler.

16 **Fejlfinding**

# **Fejlfinding**

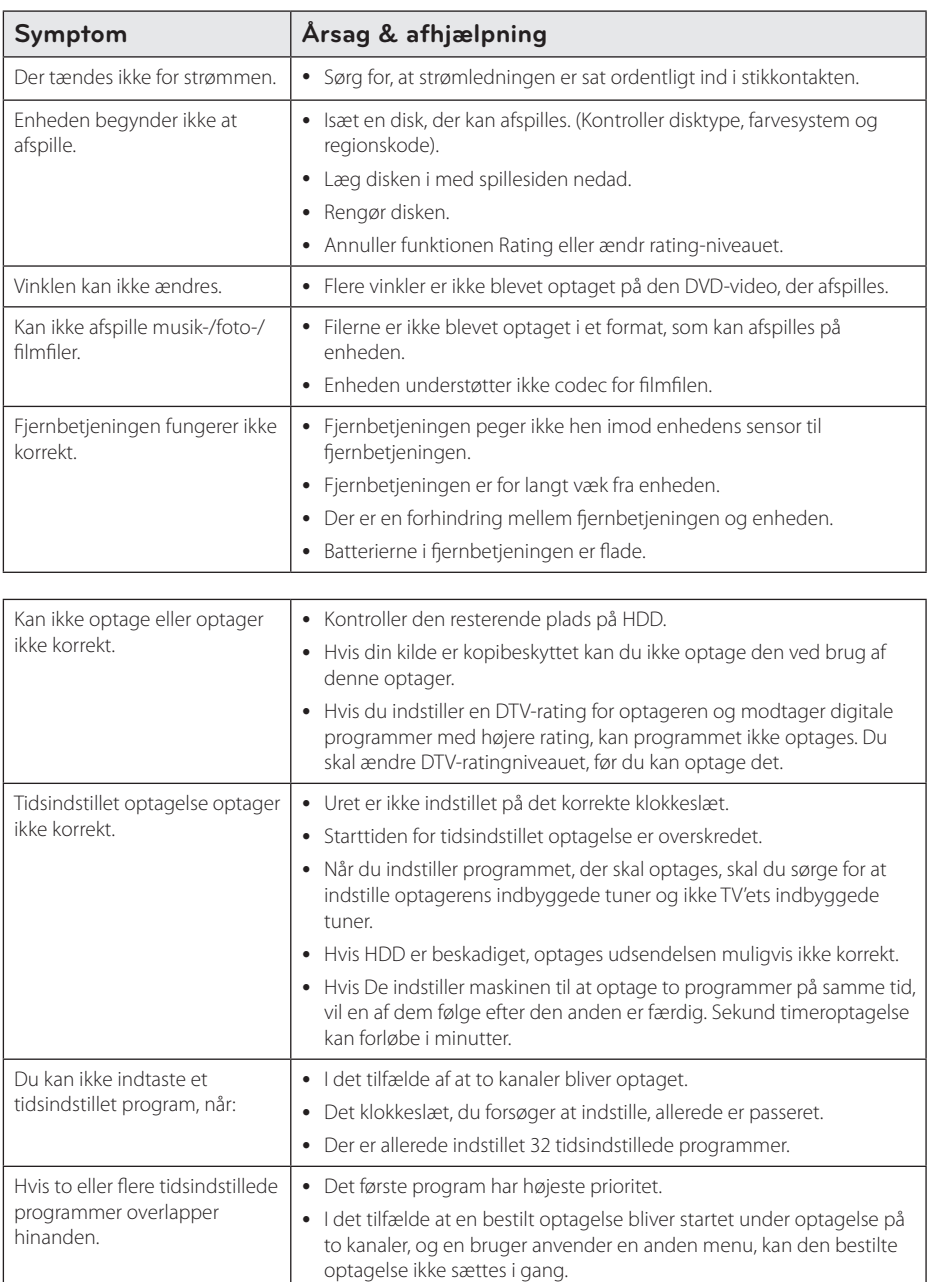

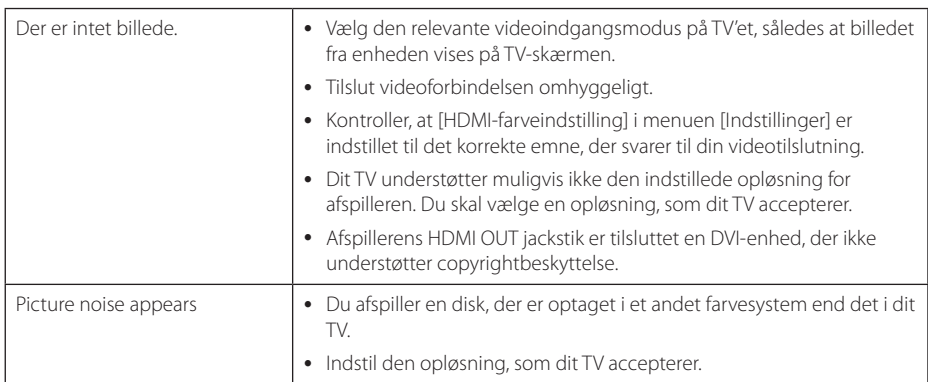

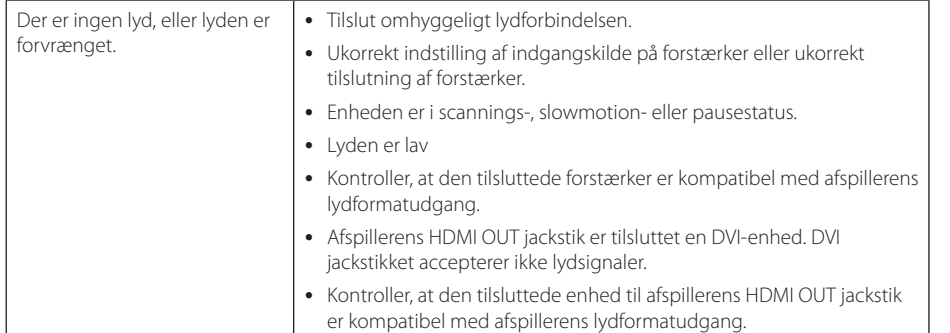

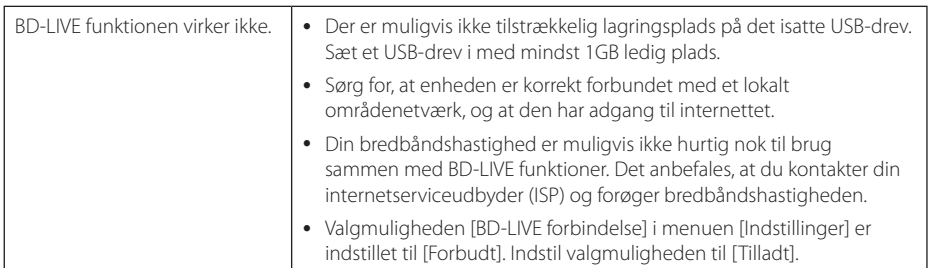

### **Kundesupport**

Du kan opdatere afspilleren ved brug af den nyeste software for at forbedre betjeningen af produkterne og/ eller nye funktioner. Hvis du ønsker den nyeste software til denne afspiller (hvis der foreligger opdateringer), besøg http://www.lg.com eller tag kontakt til LG Electronics kundecenter.

### **Bemærkning om open source-software**

For at opnå den tilsvarende kildekode under GPL, LGPL og andre open source-licenser, kan du besøge http://opensource.lge.com. Alle nævnte licensbetingelser, garanti-og copyright er tilgængelige for download med kildekoden.

## **Varemærker og licenser**

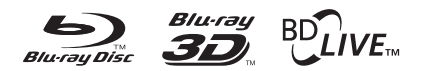

Blu-ray Disc™, Blu-ray™, Blu-ray 3D™, BD-Live™, BONUSVIEW™ og logoerne er varemærker tilhørende Blu-ray Disc Association.

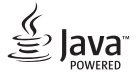

Java er et varemærke tilhørende Oracle og/eller dets datterselskaber.

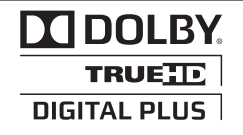

Fremstillet under licens af Dolby Laboratories. Dolby og symbolet dobbelt-D er Dolby Laboratories varemærker.

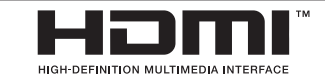

Begreberne HDMI og HDMI: Multimedieinterface i højopløsning samt HDMI-logoet er varemærker eller registrerede varemærker tilhørende HDMI Licensing LLC i USA og andre lande.

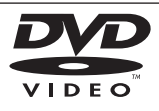

"DVD Logo" er et varemærke tilhørende DVD Format/Logo Licensing Corporation.

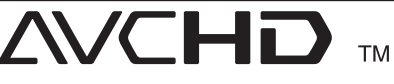

"AVCHD" og "AVCHD" logoet er varemærker tilhørende Panasonic Corporation og Sony Corporation.

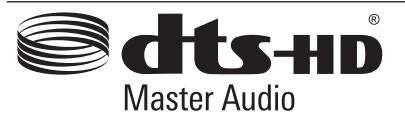

Fremstillet under licens af U.S. Patent #: 5,451,942; 5,451,942; 5,956,674; 5,974,380; 5,978,762; 6,226,616; 6,487,535; 7,212,872; 7,333,929; 7,392,195; 7,272,567 & andre amerikanske og globale patenter udstedt & patentanmeldte. DTS er et registreret varemærke og DTS logoerne Symbol, DTS-HD og DTS-HD Master Audio er varemærker tilhørende DTS, Inc. © 1996-2008 DTS, Inc. Alle rettigheder forbeholdt.

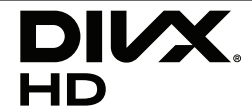

DivX ®, DivX Certified ® og tilhørende logoer er varemærker tilhørende Rovi Corporation eller dets datterselskaber og bruges under licens.

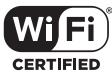

Logoet Wi-Fi CERTIFIED bruger et certificeringsmærke fra Wi-Fi Alliance.

"x.v.Color" er et varemærke tilhørende Sony Corporation.

forbrugssystem under standby bliver oprettet. Derfor bliver en lille mængde elektricitet forbrugt, selvom elstikket er sat i.

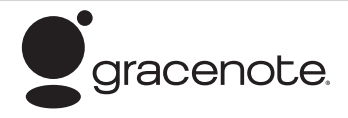

Gracenote®, Gracenote-logoet og -logotypen, samt logoet "Powered by Gracenote" er enten registrerede varemærker eller varemærker tilhørende Gracenote, Inc. i USA og/eller andre lande.

Musikgenkendelsesteknologi og relaterede data stilles til rådighed af Gracenote®.

Dele af indholdet er underlagt copyright © Gracenote eller dets leverandører.

#### **Slutbrugerlicensaftale for Gracenote®**

Dette program eller denne enhed indeholder software fra Gracenote Inc. i Emeryville, Californien ("Gracenote"). Softwaren fra Gracenote ("Gracenotesoftwaren") sætter dette program i stand til at udføre disk- og/eller filidentifikation og indhente musikrelaterede oplysninger, inklusive oplysninger om navn, kunstner, spor og titel ("Gracenotedata") fra onlineservere eller integrerede databaser (kollektivt "Gracenote-servere") samt at udføre andre funktioner. Du må kun bruge Gracenotedata igennem dette programs eller denne enheds tiltænkte slutbrugerfunktioner.

Du indvilliger i, at du vil benytte Gracenotedata, Gracenote-softwaren og Gracenoteservere udelukkende til din egen personlige ikkekommericelle brug. Du indvilliger i ikke at tildele, kopiere, overføre eller transmittere Gracenotesoftwaren eller nogen Gracenote-data til nogen tredjepart. DU INDVILLIGER I IKKE AT BRUGE ELLER UDNYTTE GRACENOTE-DATA, GRACENOTE-SOFTWAREN ELLER GRACENOTE-SERVERE UNDTAGEN SOM UDTRYKKELIGT TILLADT HERI.

Du accepterer, at din ikke-eksklusive licens til at bruge Gracenote-data, Gracenote-softwaren og Gracenote-servere vil ophøre, hvis du overtræder disse begrænsninger. Hvis din licens ophører, accepterer du at ophøre enhver og al brug af Gracenote-dataene, Gracenote-softwaren og Gracenote-serverne. Gracenote forbeholder sig alle rettigheder i Gracenote-data, Gracenotesoftwaren og Gracenote-serverne, inklusive alle ejendomsrettigheder. Gracenote vil under ingen omstændigheder være ansvarlige for nogen betaling til dig for nogen oplysninger, som du giver. Du accepterer, at Gracenote, Inc. kan håndhæve dets rettigheder under denne aftale mod dig direkte i dets eget navn.

Gracenote-servicen benytter en unik identifikation til at spore forespørgsler til statistiske formål. Formålet med en vilkårlig tildelt numerisk identifikation er at lade Gracenote-servicen tælle forespørgsler uden at vide, hvem du er. Du kan få yderligere oplysninger ved at se websiden for Gracenotes Fortrolighedserklæring for Gracenoteservicen.

Gracenote-softwaren og hvert punkt i Gracenotedata er licenseret til dig "I FORHÅNDENVÆRENDE STAND". Gracenote giver ingen repræsentationer eller garantier, udtrykkeligt eller underforstået, med hensyn til nøjagtigheden af eventuelle Gracenotedata fra Gracenote-serverne. Gracenote forbeholder sig retten til at slette data fra Gracenote-serverne eller til at ændre datakategorier af enhver årsag, som Gracenote anser for tilstrækkelig. Der gives ingen garanti for, at Gracenote-softwaren eller Gracenoteservere er fejlfri, eller at funktionsdygtigheden af Gracenote-software eller Gracenote-servere vil være uden afbrydelser. Gracenote er ikke forpligtet til at forsyne dig med nye forbedrede eller yderligere datatyper eller kategorier, som Gracenote måtte levere i fremtiden, og er frit stillet til at ophøre dets serviceydelser når som helst.

GRACENOTE FRASKRIVER SIG ALLE GARANTIER UDTRYKKELIGE ELLER UNDERFORSTÅEDE, INKLUSIVE, MEN IKKE BEGRÆNSET TIL DE UNDERFORSTÅEDE GARANTIER OM SALGBARHED, EGNETHED TIL ET BESTEMT FORMÅL, ADKOMST OG IKKE-KRÆNKELSE. GRACENOTE GARANTERER IKKE DE RESULTATER, SOM OPNÅS GENNEM BRUGEN AF GRACENOTE-SOFTWAREN ELLER NOGEN GRACENOTE-SERVER. GRACENOTE VIL UNDER INGEN OMSTÆNDIGHEDER VÆRE ANSVARLIGE FOR NOGEN FØLGESKADER ELLER TILFÆLDIGE SKADER ELLER FOR NOGEN TABT FORTJENESTE ELLER TABTE INDTÆGTER.

© Gracenote, Inc. 2009

### **Cinavias Meddelelse**

Dette produkt anvender Cinavia-teknologi for at begrænse brugen af uautoriserede kopier af visse kommercielt fremstillede film og videoer og deres soundtracks. Når der opfanges forbudt brug af en uautoriseret kopi, vil en meddelelse komme frem, og afspilning eller kopiering vil blive afbrudt.

Yderligere oplysninger om Cinavia-teknologien kan findes på Cinavia Online Consumer Information Center på http://www.cinavia.com. Hvis du ønsker yderligere oplysninger om Cinavia via post, send et postkort med din adresse til: Cinavia Consumer Information Center, P.O. Box 86851, San Diego, CA, 92138, USA.

Dette produkt omfatter proprietær teknologi under licens fra Verance Corporation, og det er beskyttet af det amerikanske patent 7.369.677 og andre amerikanske og verdensomfattende patenter, som er udstedt eller under behandling, såvel som ophavsret og beskyttelse af forretningshemmelighed af visse aspekter ved en sådan teknologi. Cinavia er et varemærke, som tilhører Verance Corporation. Copyright 2004-2010 Verance Corporation. Alle rettigheder forbeholdes af Verance. Reverse engineering eller demontering er forbudt.

## **MediaHome 4 Essentials**

Nero MediaHome 4 Essentials er software til deling af film-, musik- og fotofiler, der er lagret på computeren til denne afspiller som en DLNAkompatibel, digital medieserver.

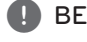

### , BEMÆRK

- Nero MediaHome 4 Essentials CD-ROM'en er designet til PC'ere og bør ikke isættes denne afspiller eller i et hvilket som helst andet produkt end en PC.
- Den medfølgende Nero MediaHome 4 Essentials CD-ROM er en brugerdefineret softwareudgave udelukkende til deling af filer og mapper på denne afspiller.
- Den medfølgende Nero MediaHome 4 Essentials software understøtter ikke følgende funktioner: Transcoding, Remote UI, TV control, Internet services og Apple iTunes.
- Den medfølgende software Nero MediaHome 4 Essentials kan hentes på
	- Windows : http://www.nero.com/ download.php?id=nmhlgewin
	- Mac OS : http://www.nero.com/download. php?id=nmhlgemac
- I denne brugervejledning beskrives funktionerne med den engelske udgave af Nero MediaHome 4 Essentials som eksempler. Følg forklaringen, der refererer til de faktiske funktioner i din egen sprogversion.

### **Systemkrav**

### **Windows PC**

- Windows® XP (Service Pack 2 eller nyere), Windows Vista® (der kræves ingen Service Pack), Windows® 7 (Servicepakke er ikke påkrævet), Windows® XP Media Center Edition 2005 (Service Pack 2 eller nyere), Windows Server® 2003
- Windows Vista® 64-bit udgave (programmet kører i 32-bit mode)
- Windows® 7 64-bit version (program kører i 32-bit tilstand)
- y Ledig plads på harddrev: 200 MB plads på harddrevet til en typisk installation af Nero MediaHome stand-alone
- 1.2 GHz Intel® Pentium® III eller AMD Sempron™ 2200+ processorer
- Hukommelse: 256 MB RAM
- Grafikkort med mindst 32 MB videohukommelse, minimum opløsning på 800 x 600 pixel og 16-bit farveindstillinger
- Windows® Internet Explorer® 6.0 eller nyere
- DirectX® 9.0c revision 30 (august 2006) eller nyere
- y Netværksmiljø: 100 Mb Ethernet, WLAN

### **Macintosh**

- Mac OS X 10.5 (Leopard) eller 10.6 (Snow Leopard)
- Macintosh computer med en Intel x86 processor
- y Ledig plads på harddrev: 200 MB plads på harddrevet til en typisk installation af Nero MediaHome stand-alone
- y Hukommelse: 256 MB RAM

### **Sådan installerer du Nero MediaHome 4 Essentials**

#### **Windows**

Start computeren og læg CD-ROM'en i computerens CD-ROM drev. En installationsguide fører dig igennem den hurtige og ukomplicerede installationsproces. Sådan installerer du Nero MediaHome 4 Essentials:

- 1. Luk alle Microsoft Windows programmer og afslut al antivirus-software, der evt. kører.
- 2. Sæt den medfølgende CD-ROM'en i computerens CD-ROM-drev.
- 3. Klik på [Nero MediaHome 4 Essentials].
- 4. Klik på [Run] for at starte installationen.
- 5. Klik på [Nero MediaHome 4 Essentials]. Installationen er forberedt, og installationsguiden vises.
- 6. Klik på knappen [Next] for at få vist skærmbilledet, hvor du skal indtaste serienummeret. Klik på [Next] for at gå til næste trin.
- 7. Hvis du accepterer alle betingelser, skal du klikke på [I accept the License Conditions] i afkrydsningsfeltet og klikke på [Next]. Uden denne aftale er installation ikke mulig.
- 8. Klik på [Typical] og klik så på [Next]. Installationsprocessen er begyndt.
- 9. Hvis du vil deltage i den anonyme indsamling af data, skal du vælge afkrydsningsfeltet og klikke på knappen [Next].
- 10. Klik på knappen [Exit] for at udføre installationen.

### **Mac OS X**

- 1. Start computeren og læg CD-ROM'en i computerens CD-ROM drev.
- 2. Gå ind på CD-ROM drevet og åben folderen med "MediaHome\_4\_Essentials\_MAC".
- 3. Dobbeltklik på billedfilen "Nero MediaHome. dmg". Vinduet med Nero MediaHome bliver åbnet.
- 4. I vinduet med Nero MediaHome skal De trække ikonet med Nero MediaHome enten til folderen med applikationer inde i vinduet eller til enhver anden ønsket placering.
- 5. De kan nu starte applikationen ved at dobbeltklikke på ikonet for Nero MediaHome i den placering, De har valgt.

Tillæg **5**

### **Deling af filer og mapper**

På computeren skal du dele mappen med film, musik- og/eller fotoindhold, før du kan afspille dem ved brug af funktionerne.

I dette afsnit beskrives proceduren for, hvordan du vælger delte mapper på computeren.

- 1. Dobbeltklik på ikonet "Nero MediaHome 4 Essentials".
- 2. Klik på ikonet [Network] i venstre side og definer netværksnavnet i feltet [Network name]. Netværksnavnet, du indtaster, huskes af afspilleren.
- 3. Klik på ikonet [Shares] i venstre side.
- 4. Klik på fanebladet [Local Folders] på skærmbilledet [Shared].
- 5. Klik på ikonet [Add] for at åbne vinduet [Browse Folder].
- 6. Vælg mappen med de filer, du ønsker at dele. Den valgte mappe tilføjes listen med delte mapper.
- 7. Klik på ikonet [Start Server] for at starte serveren.

### , BEMÆRK

- Hvis de delte mapper eller filer ikke vises på afspilleren, skal du klikke på mappen på fanebladet [Local Folders] og klikke på [Rescan Folder] med knappen [More].
- For yderligere oplysninger og softwareværktøj, se www.nero.com.

Tillæg **5**

# **Specifikationer**

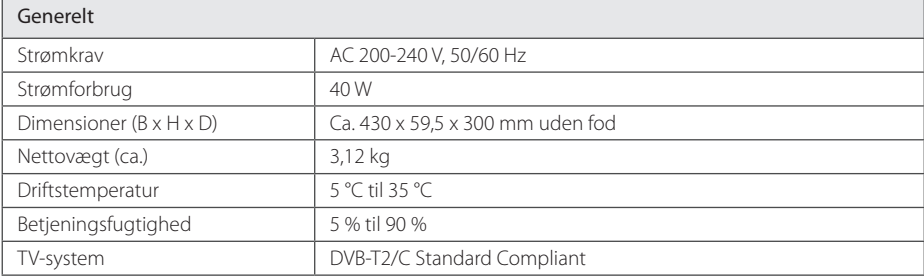

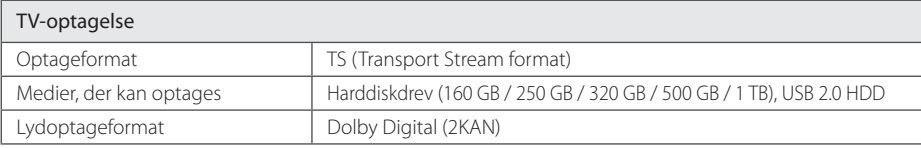

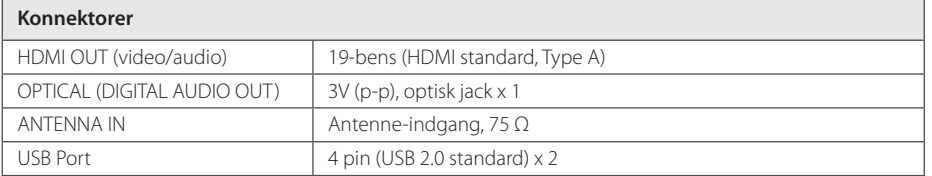

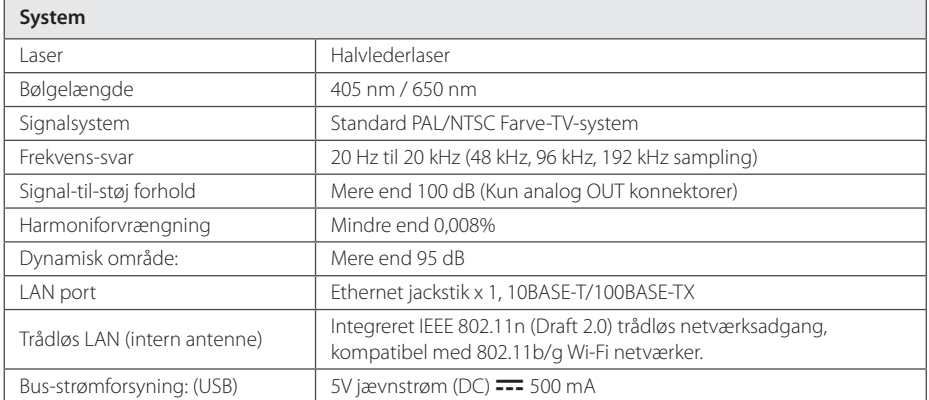

• Design og specifikationer kan ændres uden forudgående varsel.

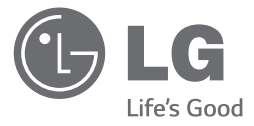

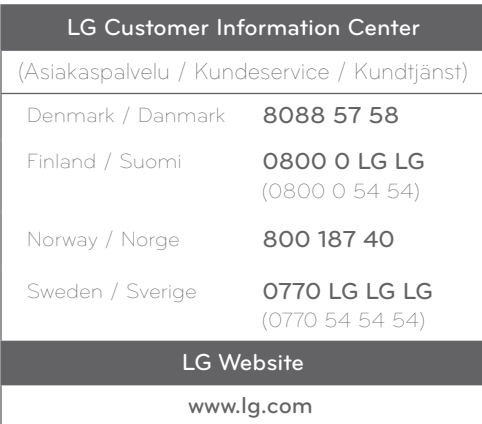

Der findes en udvidet brugervejledning i elektronisk udgave med oplysninger om avancerede funktioner på CD-ROM'en. Hvis du vil læse disse filer, skal du bruge en PC med et CD-ROM drev.